# #tutorial\_event\_display

# Pandora event display Part 1: Inputs to Pandora

2nd November 2021 LArTPC Software Analysis Workshop - Edinburgh

Steve Dennis - For the Pandora team

Tutorial and slides developed by Andrew Smith

#### Reconstruction session

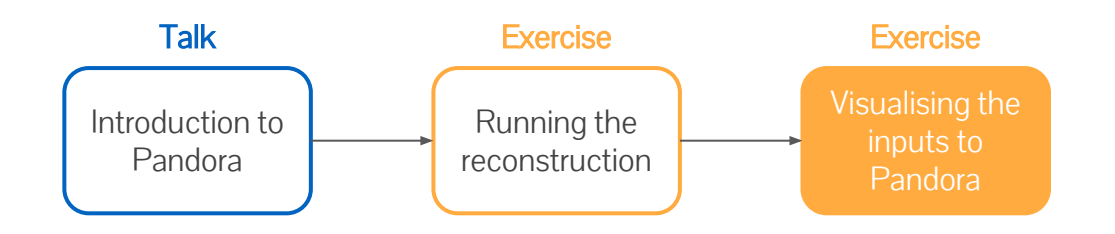

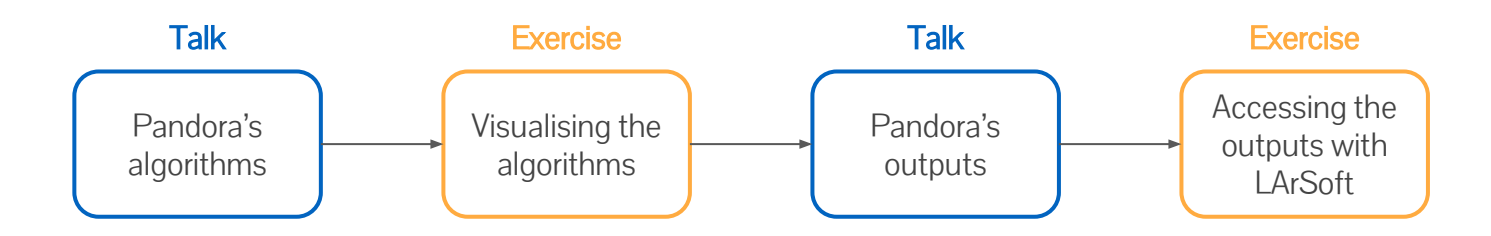

#### Goals

#### • This session scheduled for 40 mins

#### • Main goal - Visualise the input hits in Pandora

- Enable visual monitoring in the Pandora configuration XML file
- Re-run Pandora to start the EVE GUI and see the input hits
- Get to grips with the GUI

Main goal Visualise the input hits in Pandora

# Modifying the Pandora XML

Add our config directory to the FW\_SEARCH\_PATH so pandora knows where to look for it

\$ mkdir \$MRB\_TOP/reco/config # This could already exist export FW SEARCH PATH=\$MRB TOP/reco/config:\$FW SEARCH PATH export FHICL FILE PATH=\$MRB TOP/reco/config:\$FHICL FILE PATH

- Go to our config directory and make a copy of the Pandora XML settings file
- \$ cd \$MRB\_TOP/reco/config

cp \$LARPANDORA DIR/scripts/PandoraSettings Master Standard.xml MyPandoraSettings Master Standard.xml

- \$ vim MyPandoraSettings\_Master\_Standard.xml
	- Enable Pandora Monitoring by modifying the file, then save and close:

<pandora> <!-- GLOBAL SETTINGS --> <IsMonitoringEnabled>**true**</IsMonitoringEnabled> ...

the last session, don't forget to set everything up again! You will also need to export your FHICL\_FILE\_PATH again!

# Writing a FHiCL file to run the event display

- The event display runs within Pandora. To avoid having to run all of the reconstruction steps again, let's make a new FHiCL file that just runs Pandora using our custom XML configuration
- \$ cd \$MRB\_TOP/reco/config # You're probably already here \$ vim event\_display\_driver.fcl
	- Create event display driver.fcl, and add the following lines, save and close:

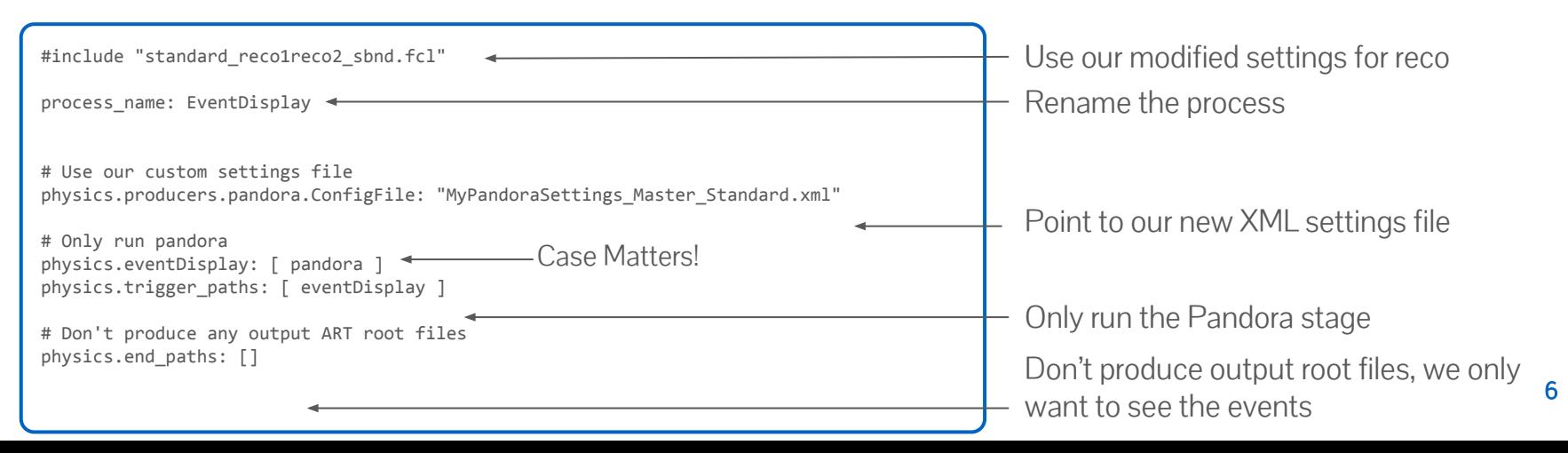

### What are we going to visualize?

My<br>spa

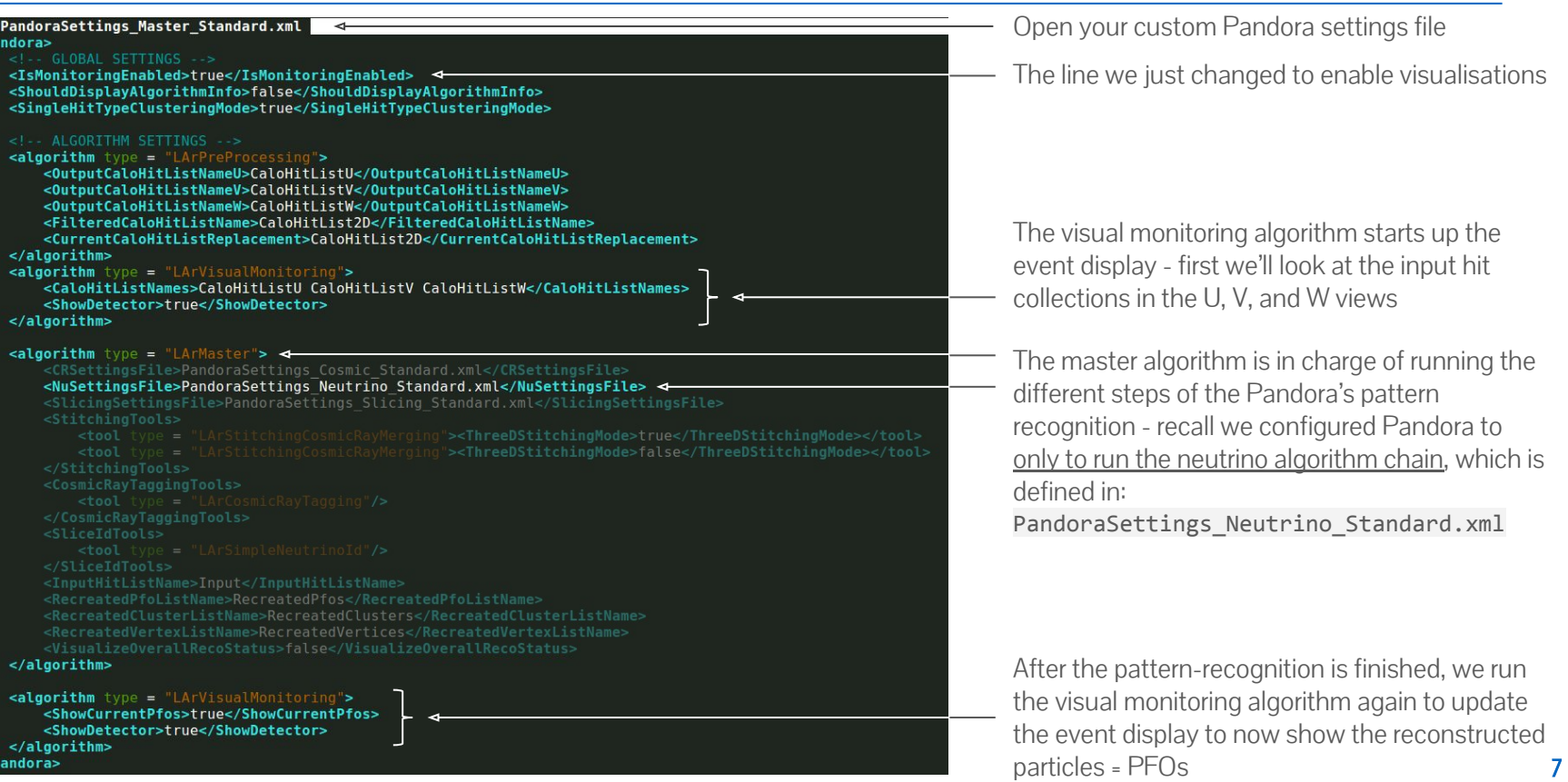

### Running the event display

Now just run your FHICL file to launch the event display. You need to point to our new root files with reconstruction information so we have access to the hits

\$ cd \$MRB\_TOP/reco/work \$ lar -c event\_display\_driver.fcl -s reco2\_events.root -n 2

For now, let's just look at 2 events. If this command fails, check that you used the -X option with ssh (or using VNC). If you still have problems, ask us.

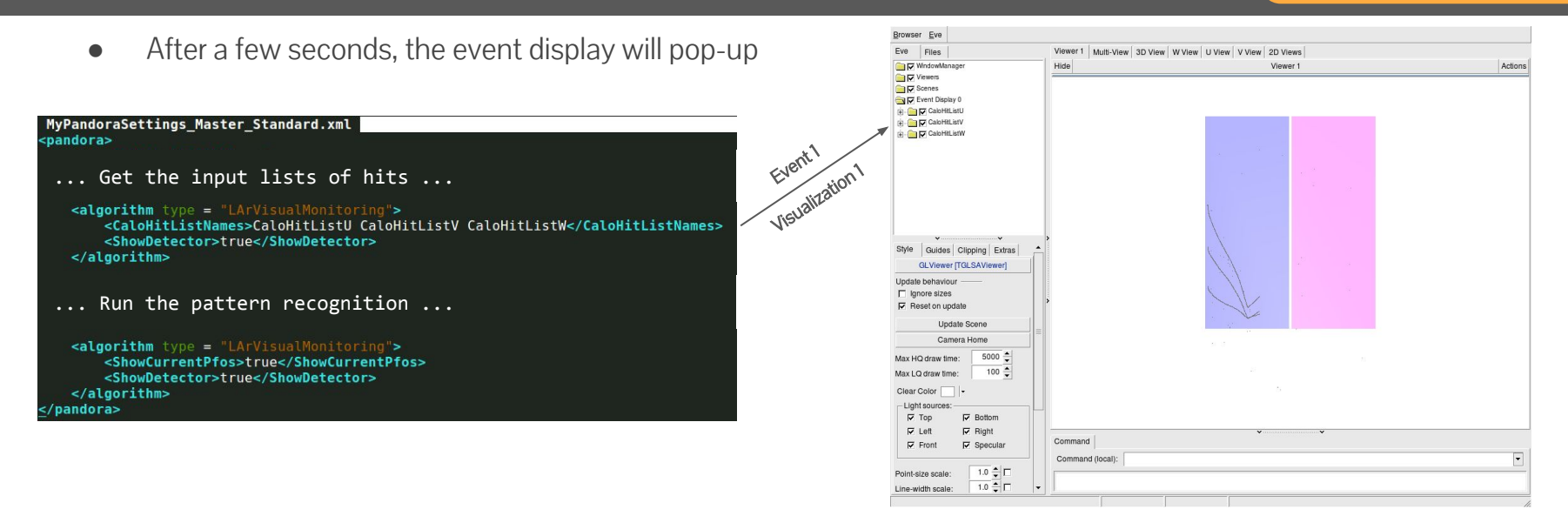

## Looking at the input hits - Viewer 1

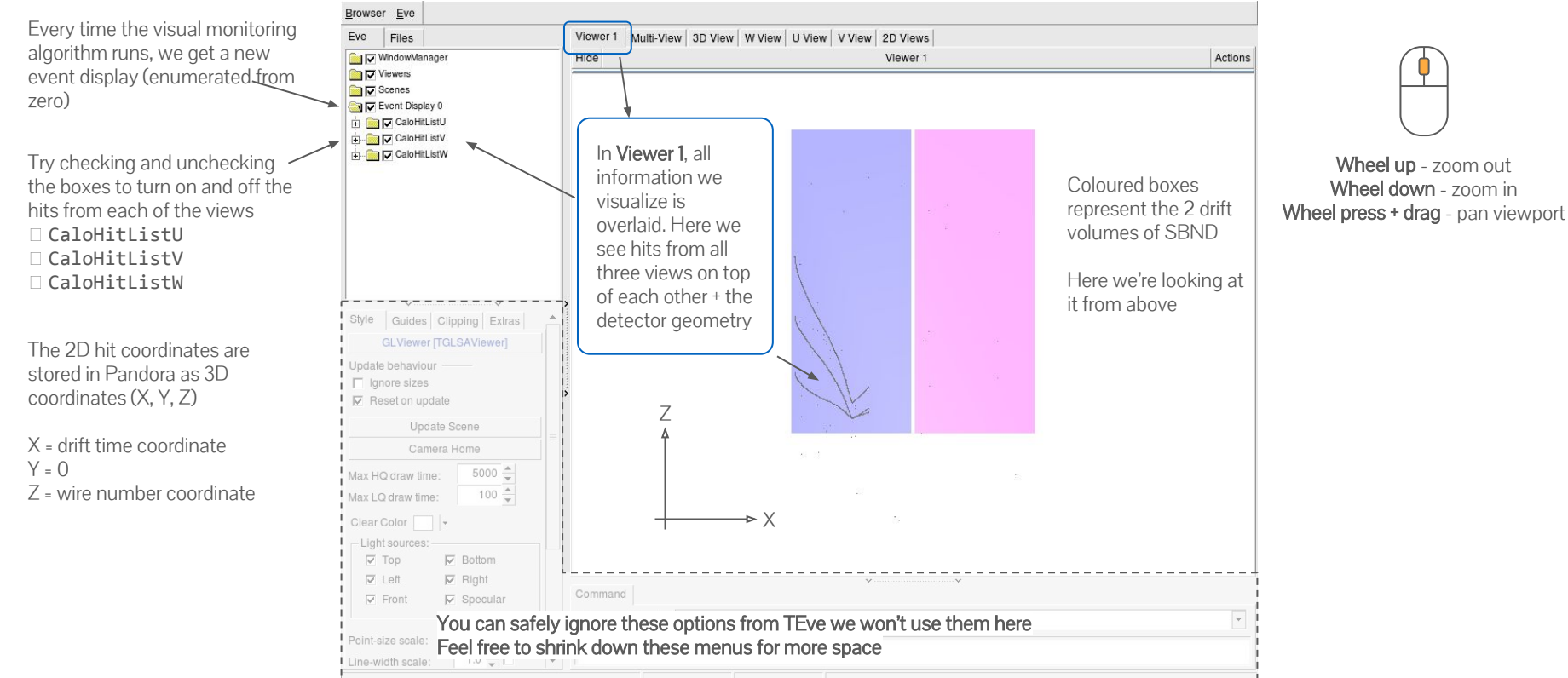

## Looking at the input hits - Multi-View

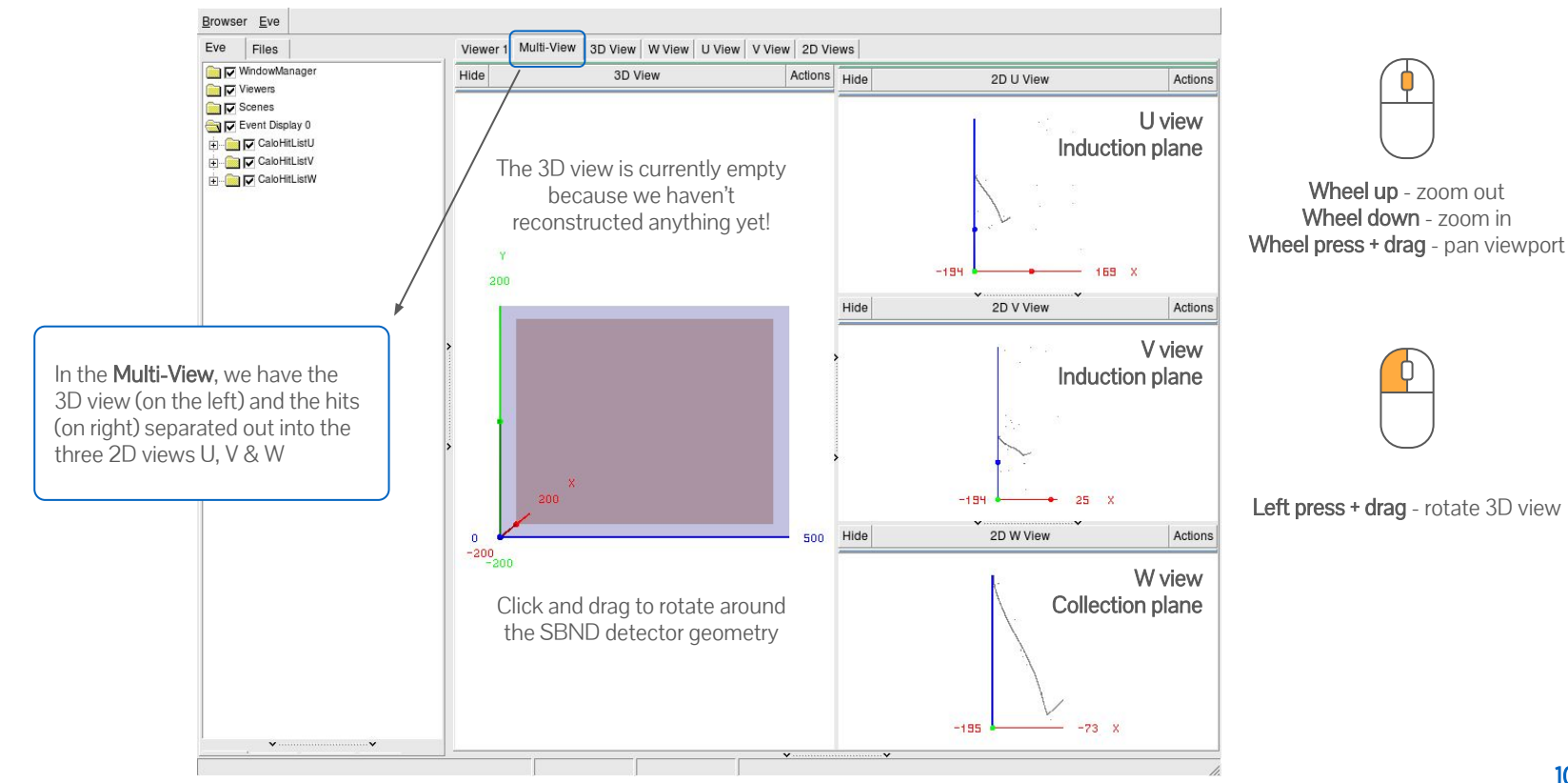

# Looking at the input hits - W View

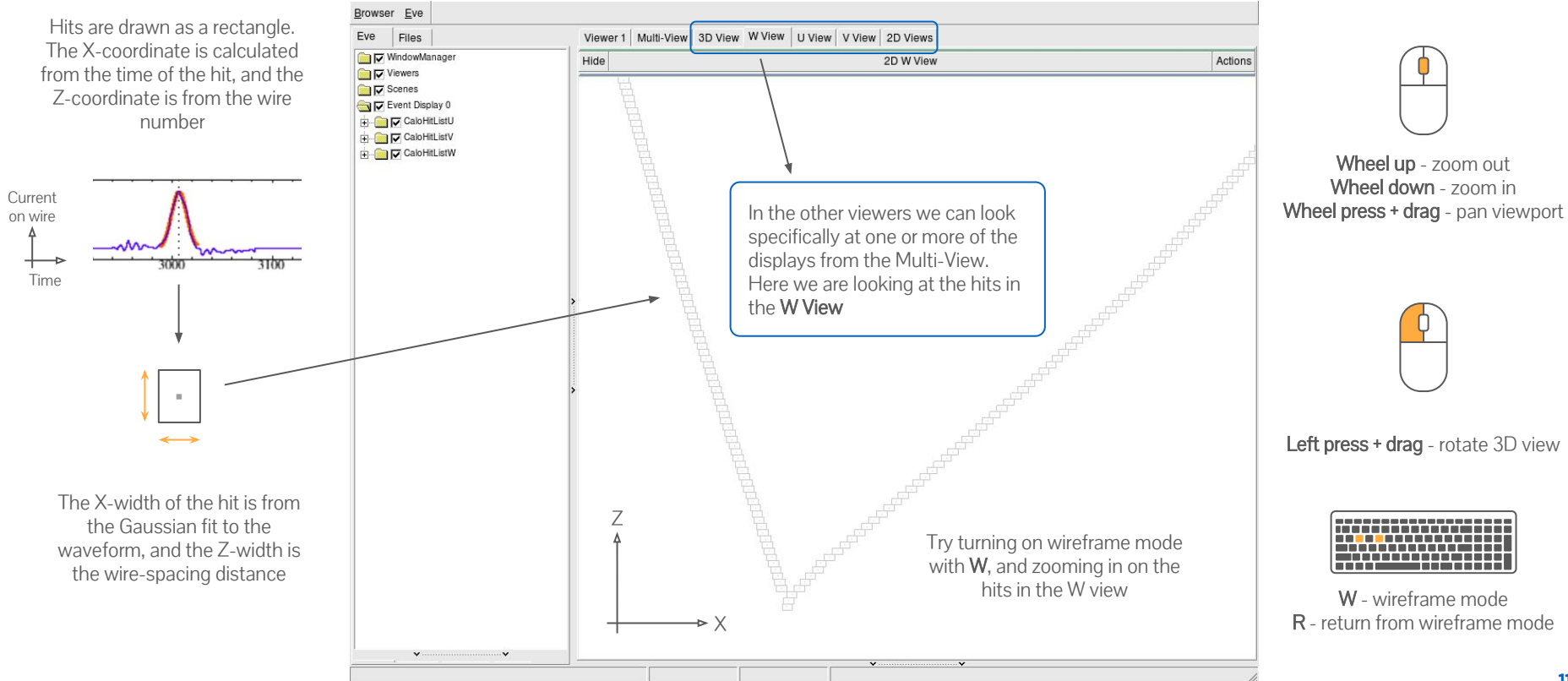

# Looking at the final output of the pattern-recognition

- Click in the terminal window and press Return  $\leftarrow$
- This will exit from the current visual monitoring algorithm and continue running through our settings file
- After the pattern-recognition is finished, we reach the second visual monitoring algorithm go back to the event display window to see what we are visualizing

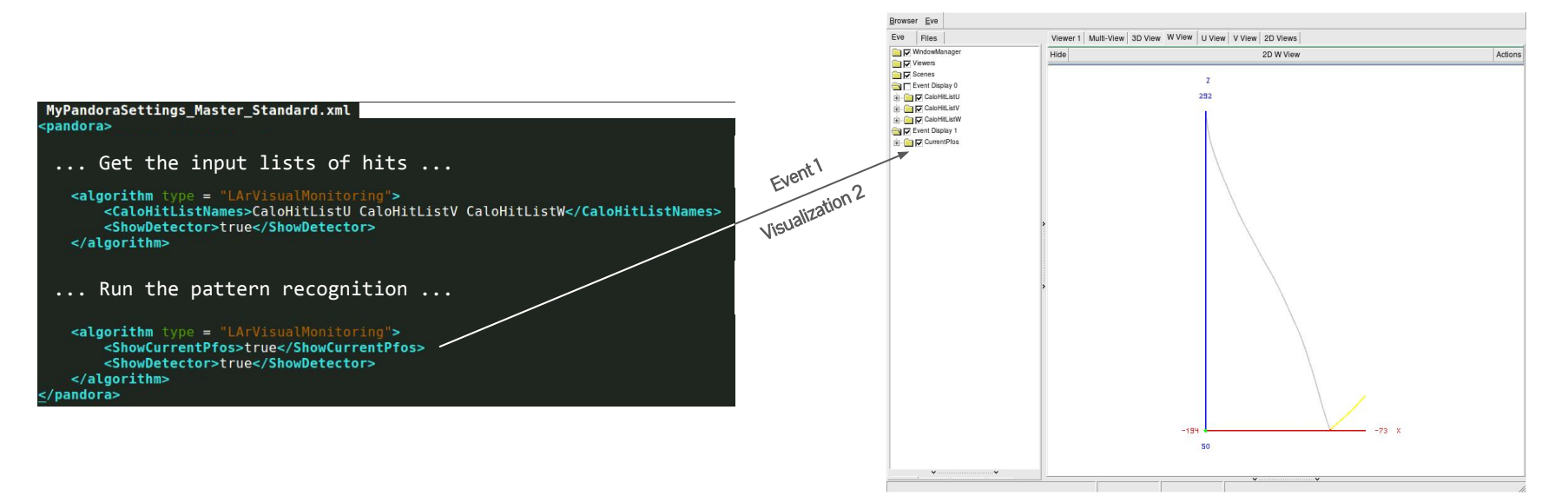

# Looking at the reconstructed particles - 3D view

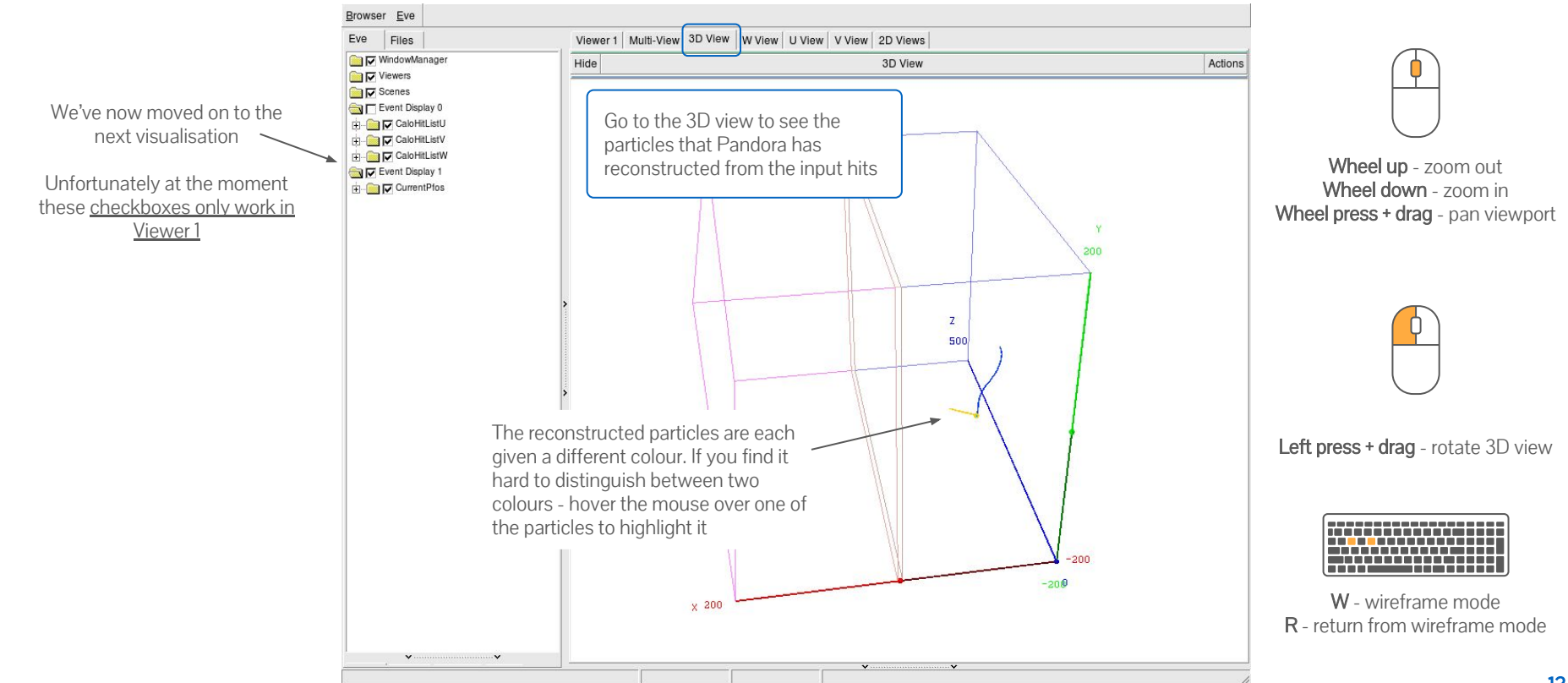

# Moving through events

- Click in the terminal window and press Return  $\leftarrow$  again
- As before, this will exit from the current visual monitoring algorithm and continue through our settings file
- Now we reached the end, Pandora will run again from the top with the next event check the visualisation
- Click in the terminal window and press Return  $\leftrightarrow$  once again to show the second visualization for event 2

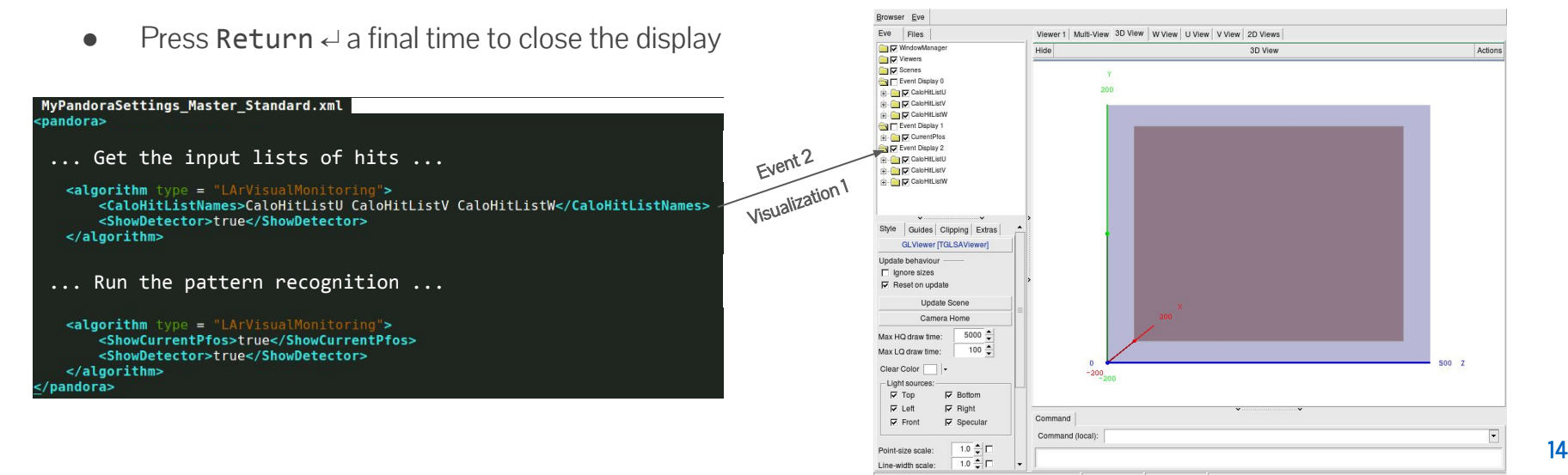

#### Got spare time?

Try scanning through more events to get a feel for our input sample Zoom in on the final reconstructed particles, is this what you expect?

#### Pandora development team

#### Pandora is an open project and new contributors would be extremely welcome. We'd love to hear from you and we will always try to answer your questions.

#### Pandora Liaisons Graduate students

Pandora lead John Marshall Andy Blake john.marshall@warwick.ac.uk a.blake@lancaster.ac.uk **DUNEFD single phase** Dom Brailsford d.brailsford@lancaster.ac.uk Andy Chappell andrew.chappell@warwick.ac.uk **ProtoDUNE single phase** Leigh Whitehead leigh.howard.whitehead@cern.ch Steve Dennis sdennis@hep.phy.cam.ac.uk **ProtoDUNE dual phase** Dom Brailsford d.brailsford@lancaster.ac.uk **& vertical drift** Maria Brigida Brunetti Maria.Brunetti@warwick.ac.uk DUNE NDLAr Melissa Uchida mauchida@hep.phy.cam.ac.uk Alex Moor afm67@cam.ac.uk John Back i.j.back@warwick.ac.uk **MicroBooNE** Alex Moor afm67@cam.ac.uk **SBND** Dom Brailsford d.brailsford@lancaster.ac.uk Henry Lay h.lay@lancaster.ac.uk Ed Tyley etyley@sheffield.ac.uk **ICARUS** Bruce Howard **bruhowar@indiana.edu** Ryan Cross Henry Lay Isobel Mawby Alex Moor Mousam Rai Natsumi Taniuchi Ed Tyley Karolina Wresilo

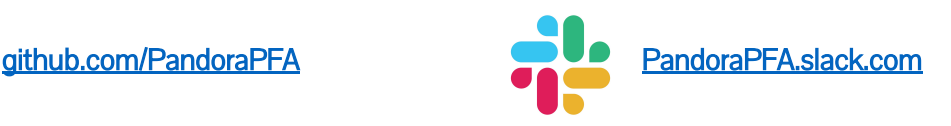

#### **For reference**

# Making visualisations within Pandora

- Event displays are invaluable tools & a number of different options exist
- Today we will be focussing on the event display provided by Pandora

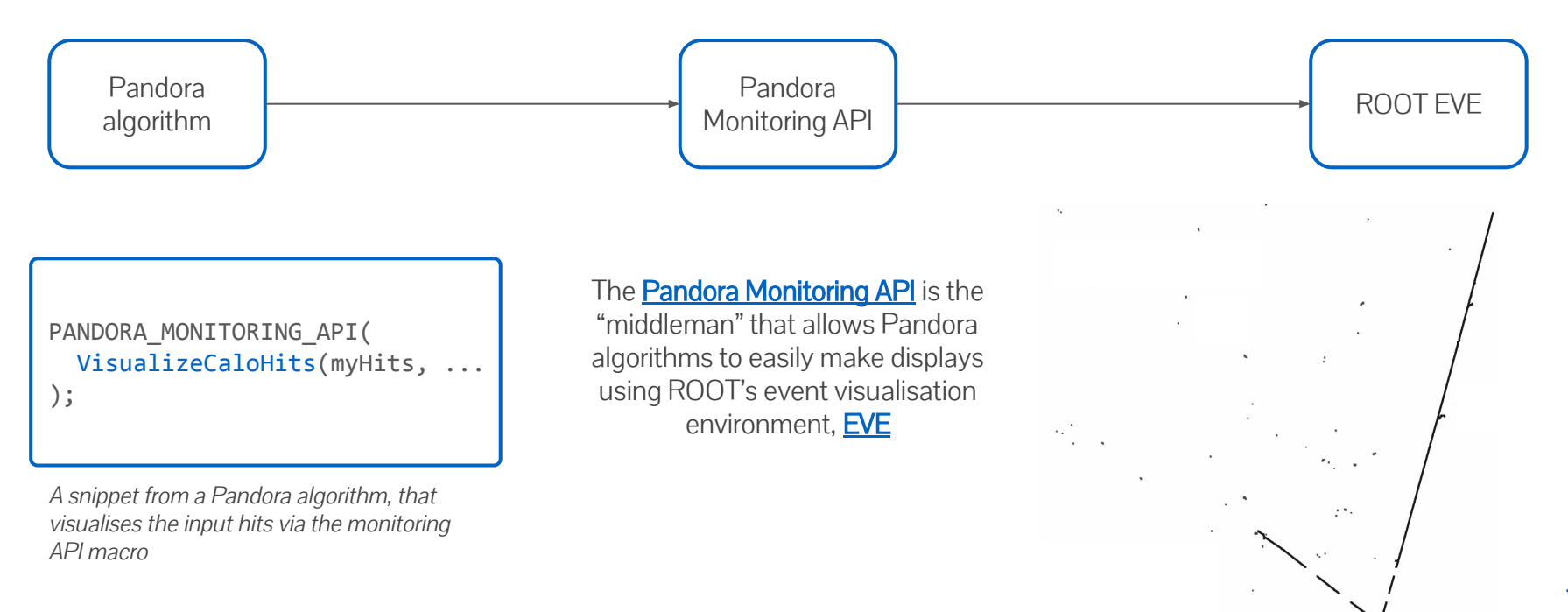

# Pandora Monitoring API & Visual Monitoring Algo

Many different visualisation options are available through the [API](https://github.com/PandoraPFA/PandoraMonitoring/blob/master/include/PandoraMonitoringApi.h) to make bespoke displays, e.g.

```
/**
    @brief Add CaloHits to the Eve event-display
 *
    @param pandora the calling pandora instance
    @param pCaloHitList list of calohits to be added to the event display
    @param name of the calohit list
    @param color The color the cluster elements are drawn with
  */
static void VisualizeCaloHits(const pandora::Pandora &pandora, const pandora::CaloHitList *const pCaloHitList,
                               const std::string &name, const Color color);
```
- Bespoke displays can be very useful to understand the specifics of a given algorithm
- Quite often though, all we need is to see the hits, clusters, etc. to understand the state of the pattern-recognition at a specific point
- The [visual monitoring algorithm](https://github.com/PandoraPFA/LArContent/blob/master/larpandoracontent/LArMonitoring/VisualMonitoringAlgorithm.h) exists to do just that! All we need to do is add a snippet to our Pandora XML settings file, and re-run Pandora - no C++ necessary

# Visual Monitoring Algorithm options reference

These are the most useful options for this workshop - see the [header](https://github.com/PandoraPFA/LArContent/blob/master/larpandoracontent/LArMonitoring/VisualMonitoringAlgorithm.h) for an exhaustive list

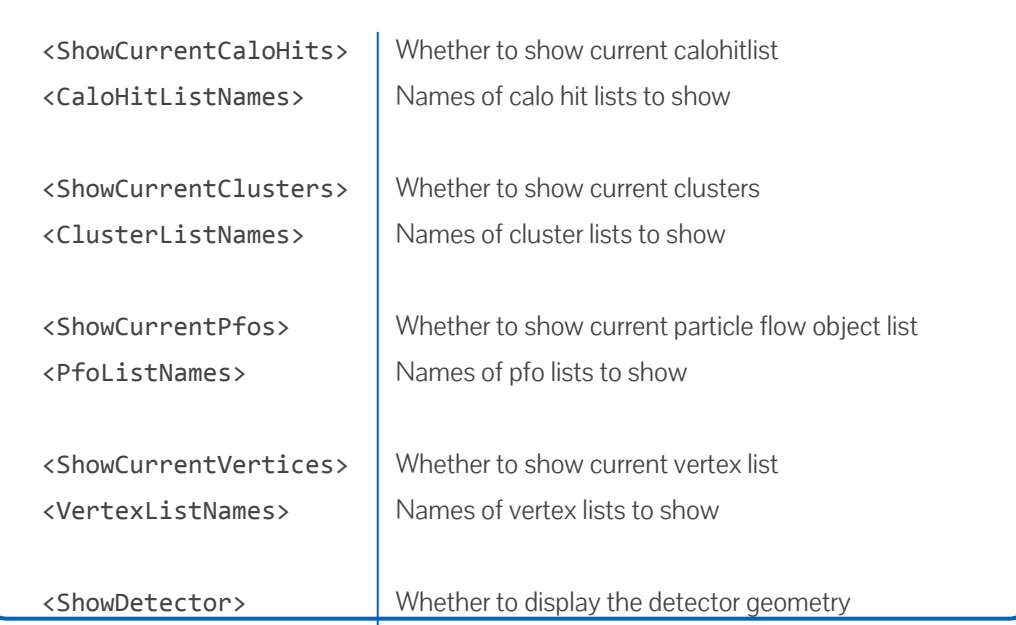